La gestione del regime dell'editoria

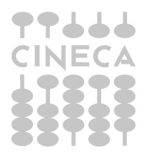

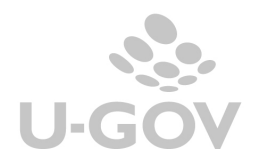

# Sommario

7999 **CINECA** 

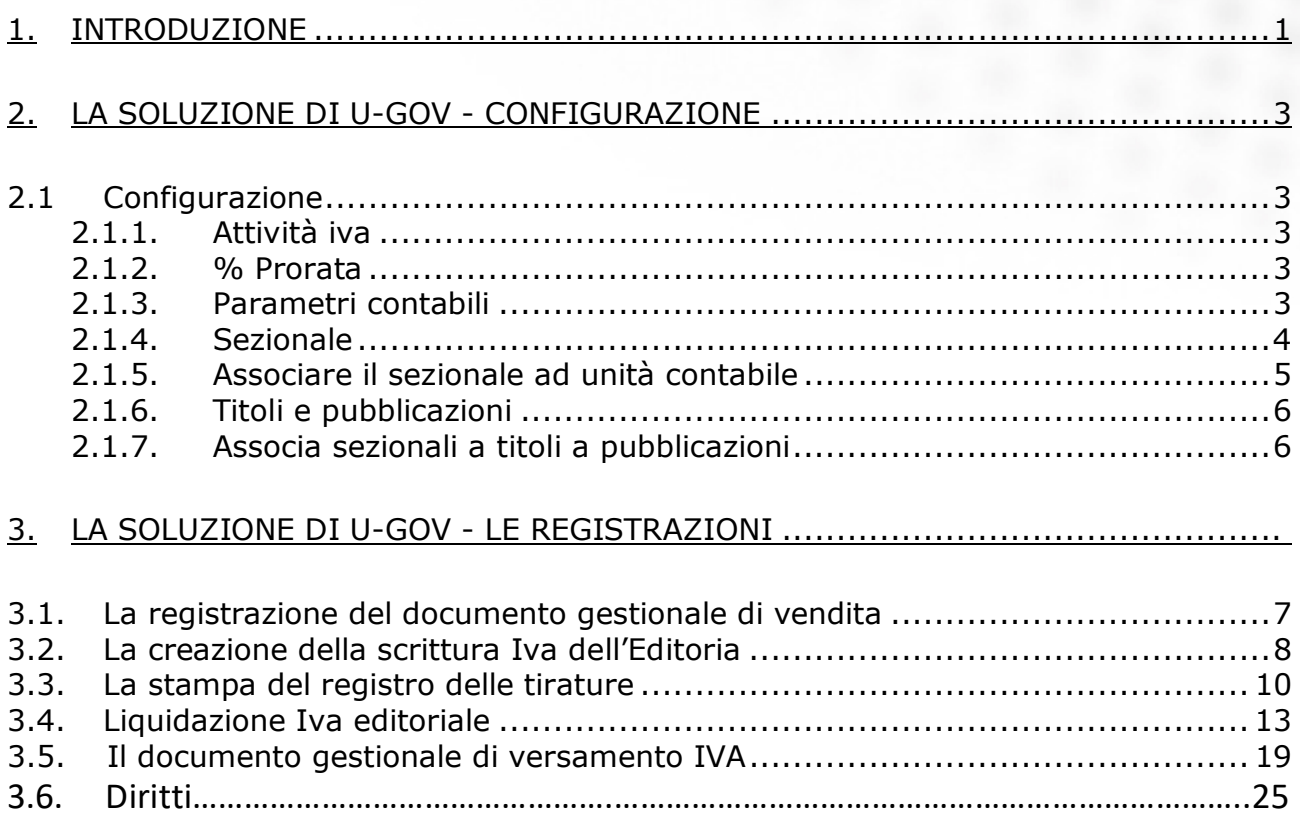

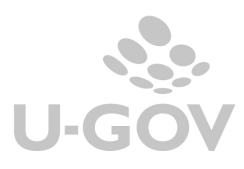

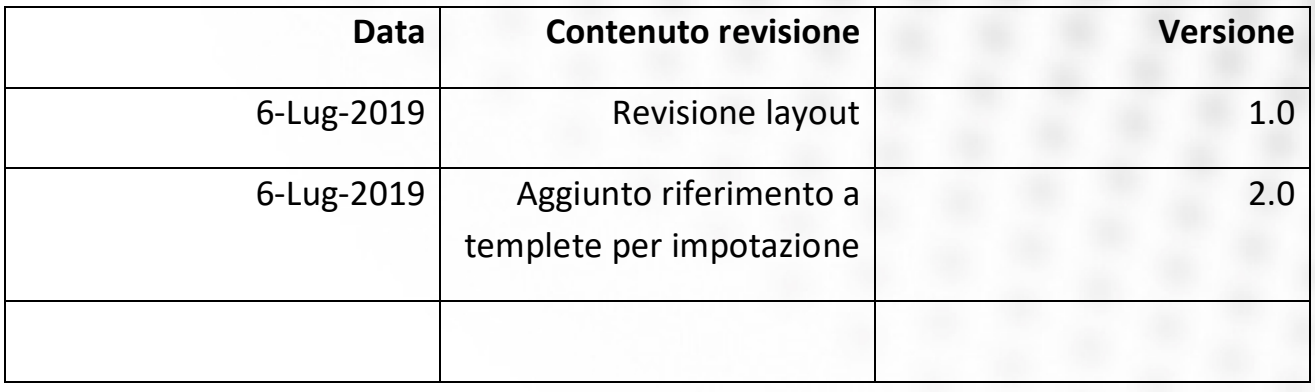

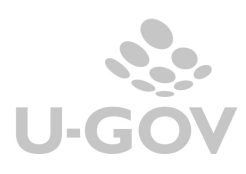

## **1. Introduzione**

Il regime speciale Iva dell'editoria è disciplinato dal D.P.R. 633/72, art 74, comma 1, lett. c.

Il regime dell'editoria è un regime IVA di tipo "monofase" per il commercio di prodotti editoriali (giornali quotidiani, periodici, libri e relativi supporti integrativi e cataloghi). Nei regimi monofase, in deroga al sistema ordinario di applicazione, l'IVA è dovuta esclusivamente dall'editore, sulla base del prezzo di vendita al pubblico.

In riguardo al regime "monofase" dell'EDITORIA, il pagamento dell'IVA spetta dunque ad un solo soggetto (l'editore), restando valido il fatto che il consumatore finale sarà quello cui l'imposta farà carico.

Nel commercio di prodotti editoriali la cessione soggetta ad IVA si realizza tra editore e consumatore finale, mentre i soggetti intermedi non sono né giuridicamente, né fiscalmente parti della compravendita.

Se il prodotto editoriale proviene da uno Stato extra-UE, l'editore è il soggetto che importa la pubblicazione per la sua commercializzazione; se il prodotto editoriale proviene da Stati UE, l'editore è il soggetto che ne effettua l'acquisto.

In base all'art.6 DLgs 313/97, per poter usufruire del regime speciale, i prodotti editoriali devono essere classificati nella categoria di prodotti "stampabili" (supporto cartaceo), devono aver indicato il prezzo di vendita in copertina (o in un allegato comprendente anche il titolo e l'indicazione dell'editore) e devono essere:

- giornali quotidiani (notiziari e dispacci di agenzia di stampa, se pur con l'applicazione dell'IVA 4%, non sono considerati quotidiani) periodici. Questa tipologia di prodotto editoriale, per poter essere considerato "periodico" deve essere registrato alla Cancelleria del Tribunale, ai sensi della Legge 47/1948; non sono considerate periodici le trasmissioni informative telematiche (Ris. 14/2000).
- libri, cioè qualsiasi volume stampato, comprese le ristampe di libri d'antiquariato, i libri d'immagine, d'arte per bambini, gli estratti di un libro purché contenga anche il titolo dal quale è tratto cataloghi, quali elenchi di beni e prezzi, i depliant, gli opuscoli pubblicitari.

Esistono alcune forme particolari di vendita di prodotti editoriali nelle quali le cessioni delle pubblicazioni avvengono assieme ad altri beni. Tali beni sono parte integrante del prodotto editoriale e devono integrarlo e supportarlo. La funzionalità deve essere autocertificata dall'editore tramite una dichiarazione sostitutiva di atto notorio da presentare all'Agenzia delle Entrate.

Per la cessione di tutti i prodotti editoriali, escluse le pubblicazioni pornografiche e i cataloghi diversi da quelli di informazione libraria, nonché per l'acquisizione della carta e delle prestazioni di servizio relative alla loro produzione, l'Iva si applica con l'aliquota ridotta del 4%.

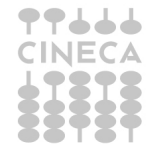

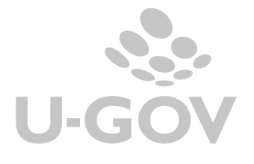

Nella commercializzazione dei prodotti editoriali, pertanto, l'unica cessione vera e propria (quella soggetta a Iva) si realizza tra l'editore e l'acquirente finale, mentre il rivenditore e anche gli eventuali precedenti distributori (sia nazionali che locali), pur svolgendo un'attività essenziale per la vendita del bene, non sono giuridicamente (e fiscalmente, ai fini Iva) parti della compravendita.

Giuridicamente, quindi, in editoria la vendita è sempre "diretta" tra editore e consumatore finale, una caratteristica che, come si anticipava, giustifica l'applicazione dell'Iva esclusivamente da parte dell'editore e l'esclusione di tutti gli altri soggetti.

Per i giornali quotidiani, i periodici (esclusi quelli pornografici e quelli ceduti congiuntamente con supporti integrativi o altri beni) e i libri, l'imposta viene pagata sulla base delle copie consegnate o spedite, anche se cedute a titolo gratuito, diminuite di una percentuale a titolo di forfetizzazione della resa (che rappresenta il sistema "naturale", fatta eccezione per i casi in cui, invece, è vietata), salva la possibilità dell'opzione per il sistema del numero delle copie effettivamente vendute.

Le percentuali di "forfetizzazione della resa" sono le seguenti:

70% per i libri

80% per giornali quotidiani e periodici.

L'imposta, quindi, viene pagata sul prezzo di copertina moltiplicato per tutte le copie consegnate o spedite al netto della resa forfetaria.

Il momento impositivo, come già detto, coincide con quello della consegna o spedizione.

Gli editori devono istituire il "registro delle tirature" nel quale devono annotare, entro il mese successivo a quello di consegna o di spedizione, distintamente per giorno e titolo o testata:

- il numero delle copie consegnate o spedite
- in alternativa, il numero delle copie consegnate in abbonamento
- in alternativa, il numero delle copie cedute senza applicazione dell'imposta (esportazioni)
- il prezzo di vendita al pubblico IVA compresa di ciascuna copia
- l'ammontare dei corrispettivi
- l'ammontare della relativa imposta

La cessione di prodotti editoriali on-line costituisce "commercio elettronico diretto" è imponibile IVA con aliquota del 20%, seguendo le vie ordinarie.

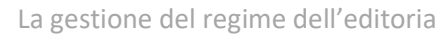

## **2. La soluzione di U-GOV - configurazione**

#### **2.1 Configurazione**

E' necessario al fine di adempiere al regime dell'editoria procedere alle seguenti configurazioni e contattare il Cineca per attivare alcuni parametri interni non gestibili dall'utente.

Le configurazioni da effettuare sono le seguenti:

## **2.1.1. Attività iva**

Creare una nuova Attività iva (da Iva- Configurazione- Attività iva) con campo attività commerciale, regime fiscale RF7 e check Editoria attivo.

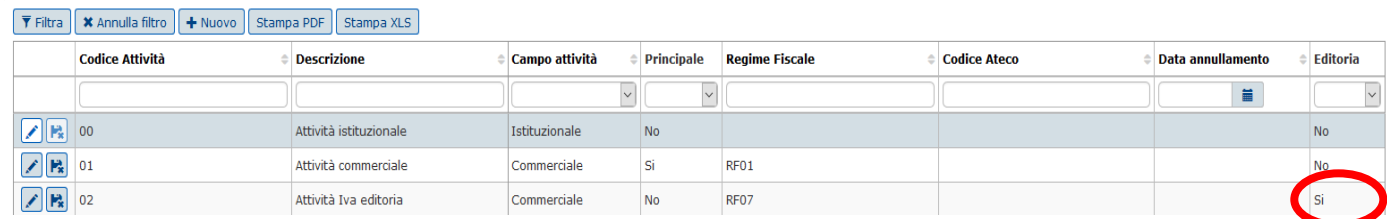

Figura 1

#### **2.1.2. % Prorata**

Inserire una percentuale del prorata per gestire l'attività editoriale anche se ai fini pratici non ha effetti.

Si ricorda che la percentuale Iva va definita rispetto all'esercizio precedente a quello di utilizzo (esempio per gestire documenti nel 2017 occorre configurare una percentuale nell'esercizio 2016).

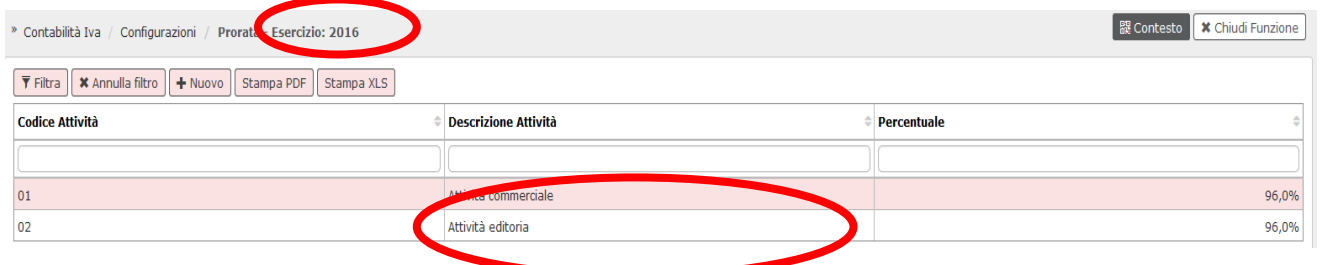

Figura 2

## **2.1.3. Parametri contabili**

Solo nel caso di gestione del regime dell'editoria il dg versamento Iva generato dalla liquidazione IVA commerciale ha impatti sia in contabilità generale che in contabilità analitica.

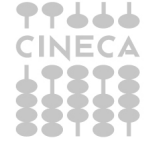

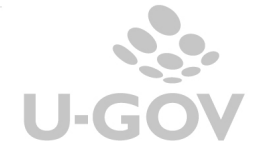

3

Al fine di registrare la quota di IVA derivante dalla liquidazione editoria la scrittura coge prima prevede la valorizzazioni di due dettagli del tipo '**ricavo a iva a debito'**, mentre la scrittura coan normale rettifica i ricavi e sarà del tipo **"– Ricavo**".

Nel dg versamento IVA è presente un'estensione coan in cui sono valorizzati i dati per rettificare gli ammontari del ricavo caricati nelle registrazioni delle fatture di vendita.

Al fine di registrare correttamente le scritture coge e coan derivante dalla liquidazione IVA commerciale in cui sono inseriti i dati dell'editoria, bisogna valorizzare i seguenti parametri di configurazione (da Configurazioni contabili - Parametri contabili):

PRM\_COGE / VOCE\_RICAVO\_EDITORIA

In questo modo si definisce la voce coge che viene recuperata nella scrittura coge prima del versamento Iva.

L'estensione coan del versamento Iva andrà a recuperare la voce coan associata alla voce coge definita in questo parametro.

La voce coge quindi deve essere associata alla corrispondente voce coan (da Configurazioni contabili - Associazione voce coan - voce coge) e al codice Siope appropriato (da Configurazioni - Associazione voce – riclassificato).

Inoltre è necessario valorizzare il parametro

PRM\_COAN/ DIM\_ANA\_EDITORIA

Per definire il codice dimensione analitica dell'estensione coan.

Se la dimensione analitica non è gestita si può non valorizzare questo parametro.

## **2.1.4. Sezionale**

Creare un sezionale (da Iva- Configurazione- Sezionale) specifico per gestire le attività dell'Iva editoriale.

Questo sezionale deve avere il Tipo attività iva marcato come Editoria.

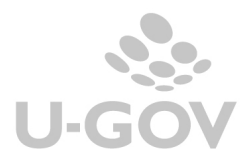

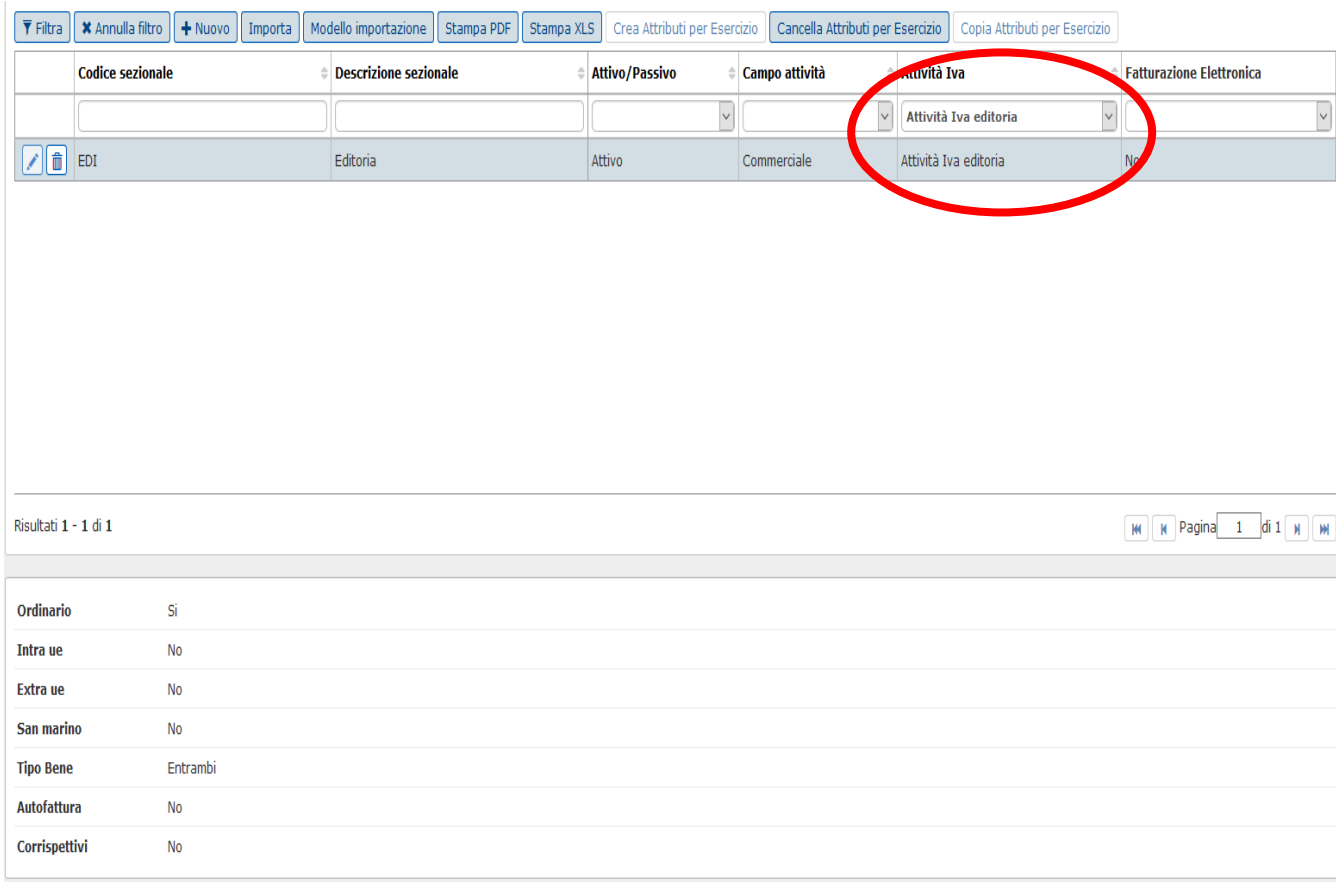

Figura 3 5

## **2.1.5. Associare il sezionale ad unità contabile**

Associare il sezionale all'unità contabile o alle Unità contabili su cui si registrerà la scrittura dell'editoria (da Iva- Configurazioni- Associazione sezionale a unità contabile).

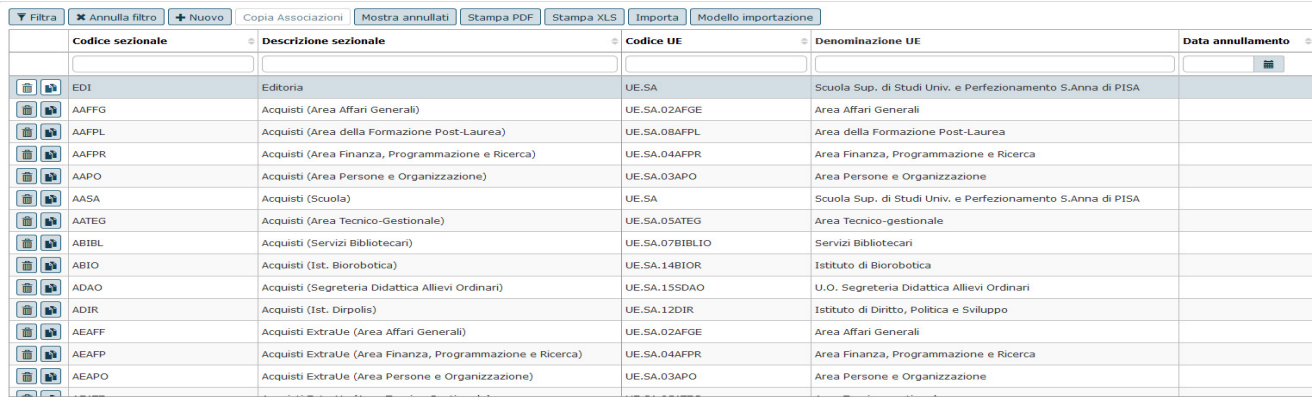

## Figura 4

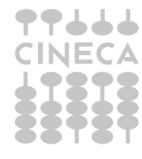

## **2.1.6. Titoli e pubblicazioni**

E' necessario caricare l'elenco dei Titoli e delle Pubblicazioni (da Configurazioni contabili – Titoli Pubblicazioni) che saranno oggetto della gestione del regime dell'editoria; è possibile una importazione massiva da file xls.

Per caricare titoli e categorie gli attributi da valorizzare sono data inizio – data fine, il prezzo e la tipologia di pubblicazione (Libri o Riviste) necessaria per elaborare il calcolo.

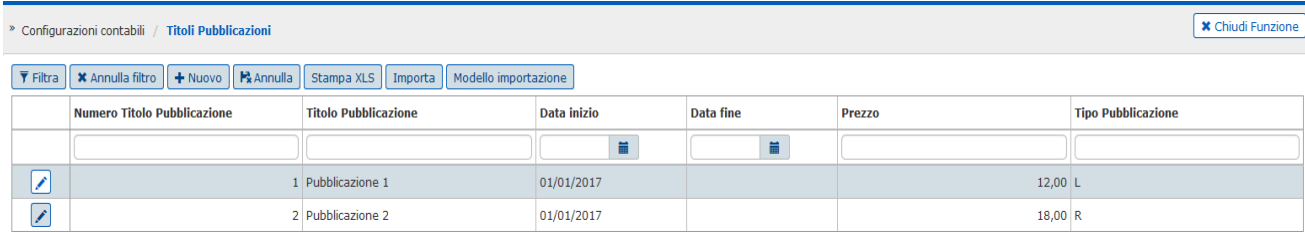

Figura 5

E' permessa l'azione di annullamento e la cancellazione dei soli titoli non utilizzati in scritture editoriali.

## **2.1.7. Associa sezionali a titoli a pubblicazioni**

Associare nella tabella Associa sezionali titoli e pubblicazioni (da Contabilità Iva – Configurazioni - Associa Sezionali a Titoli Pubblicazioni) i titoli e pubblicazioni predecentemente creati con il sezionale Iva (o i sezionali) specifici per la gestione del regime dell'editoria**.** 

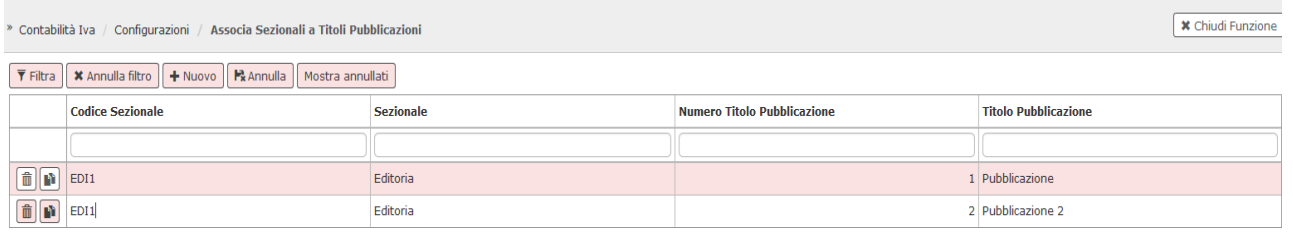

#### Figura 6

Il sistema permette di associare i soli sezionali con attività editoriale e validi alla data di caricamento.

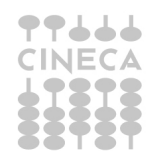

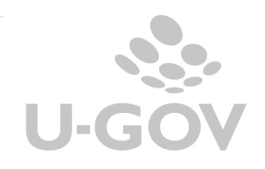

## **3. Configurazione - Le registrazioni**

#### *3.1.* **La registrazione del documento gestionale di vendita**

La registrazione della fattura di vendita non attiva alcun automatismo per la gestione del regime dell'editoria.

La fattura di vendita di prodotti editoriali viene registrata sullo specifico sezionale Iva dell'editoria e nei dettagli commerciali viene generalmente utilizzato il codice IVA - I343 - IVA Assolta Editore art.74 c.1 let.c) DPR.633/72 (com.le).

Il sistema controlla che sia impedita la registrazione di una fattura di vendita con valorizzato il sezionale dell'editoria e quota Iva positiva.

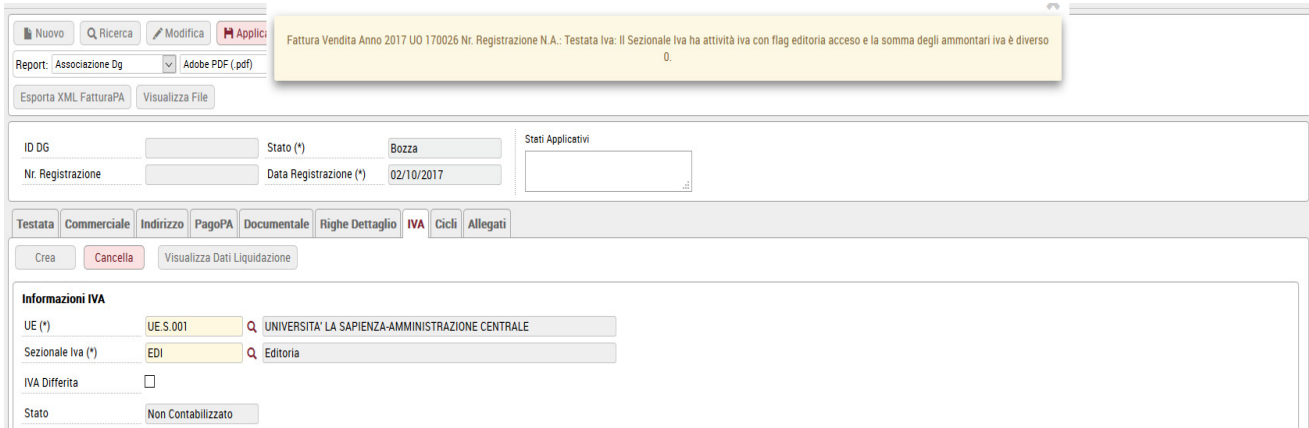

Figura 7

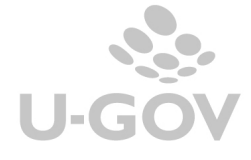

7

## *3.2.* **La creazione della scrittura Iva dell'Editoria**

Per attivare gli automatismi necessari alla gestione del regime con il calcolo corretto della liquidazione Iva e della stampa del registro delle tirature occorre obbligatoriamente registrare una nuova scrittura Iva denominata **Scrittura Iva dell'editoria** (Contabilità Iva – Registrazioni - Registra Scrittura Iva Editoria).

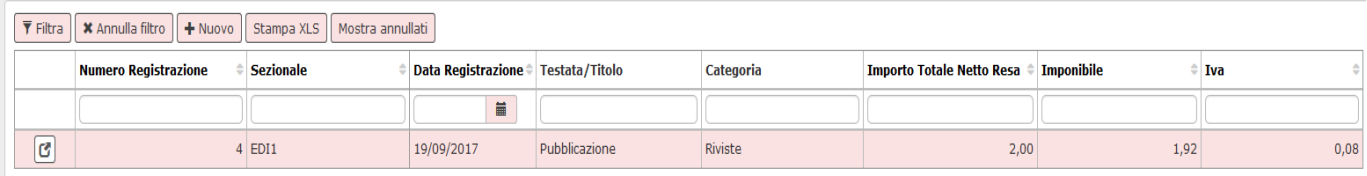

#### Figura 8

Nella funzione è possibile registrare la scrittura dell'editoria che deve essere univoca nel periodo IVA. Non è possibile registrare una scrittura dell'editoria in data antecedente a quella dell'ultima registrata e la data registrazione non può essere successiva alla data del giorno corrente.

Nella registrazione della scrittura sono esposti i seguenti attributi:

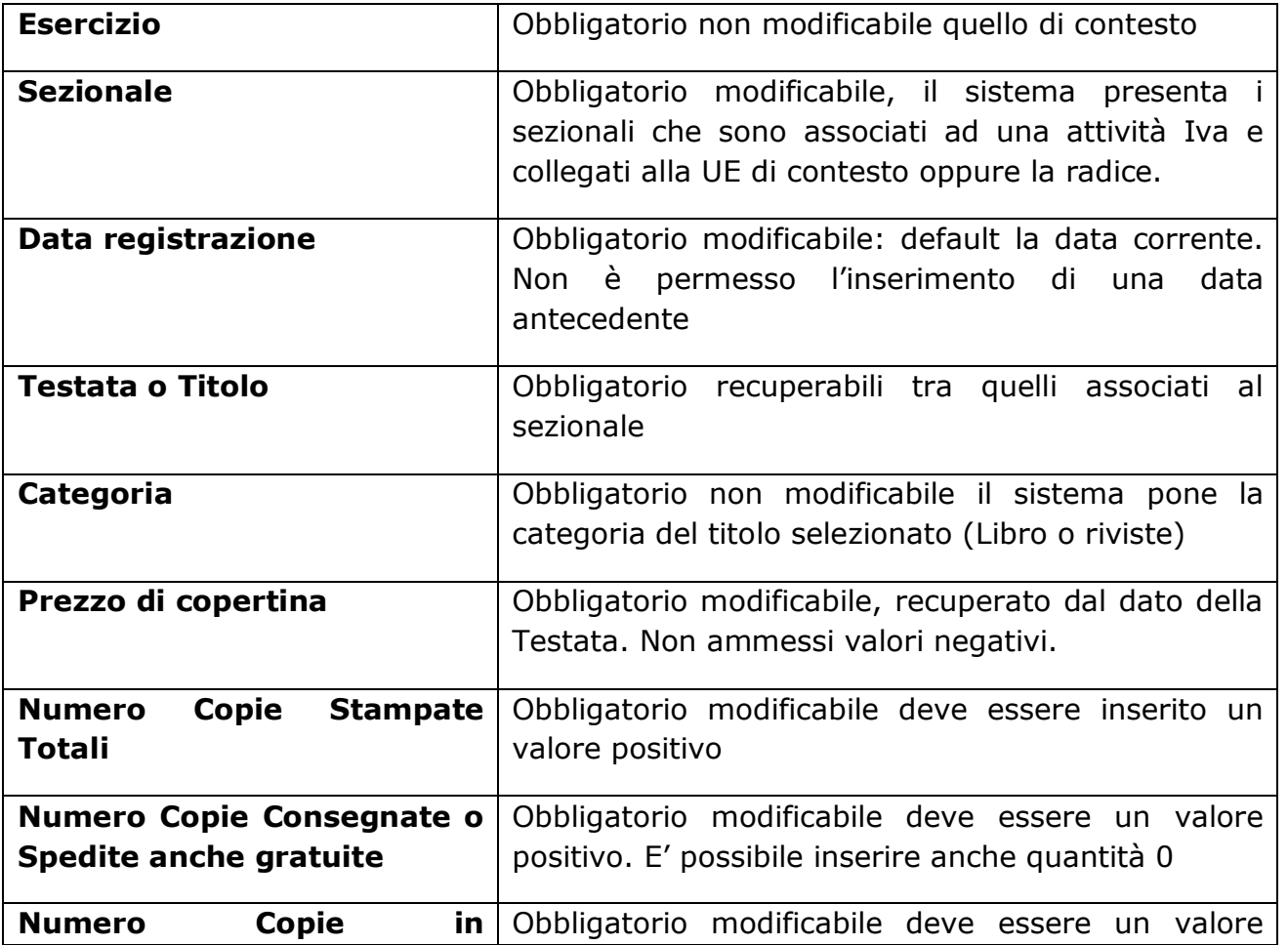

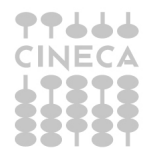

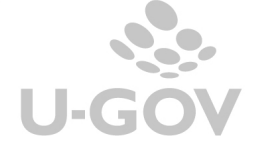

8

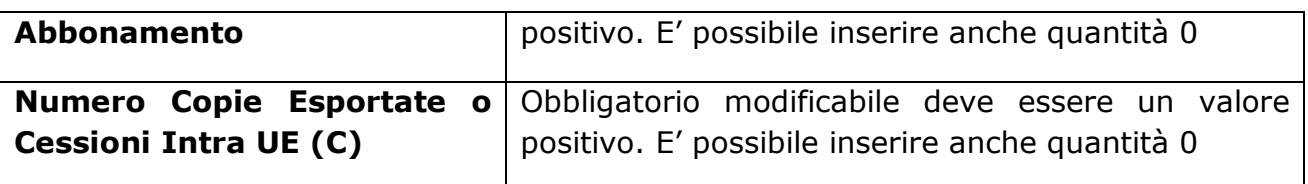

Dopo aver riempito i campi della maschera premere il pulsante CALCOLA VALORI al fine di calcolare i seguenti attributi che saranno esposti nel registro delle tiratura e nella liquidazione Iva.

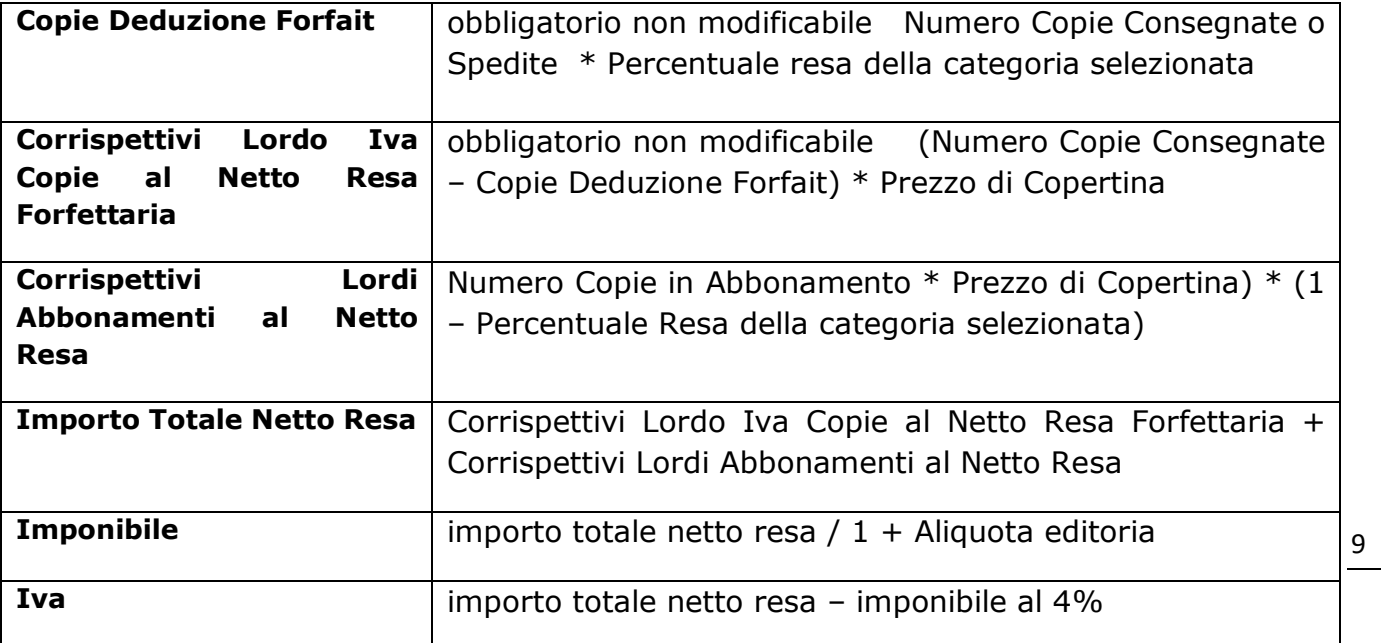

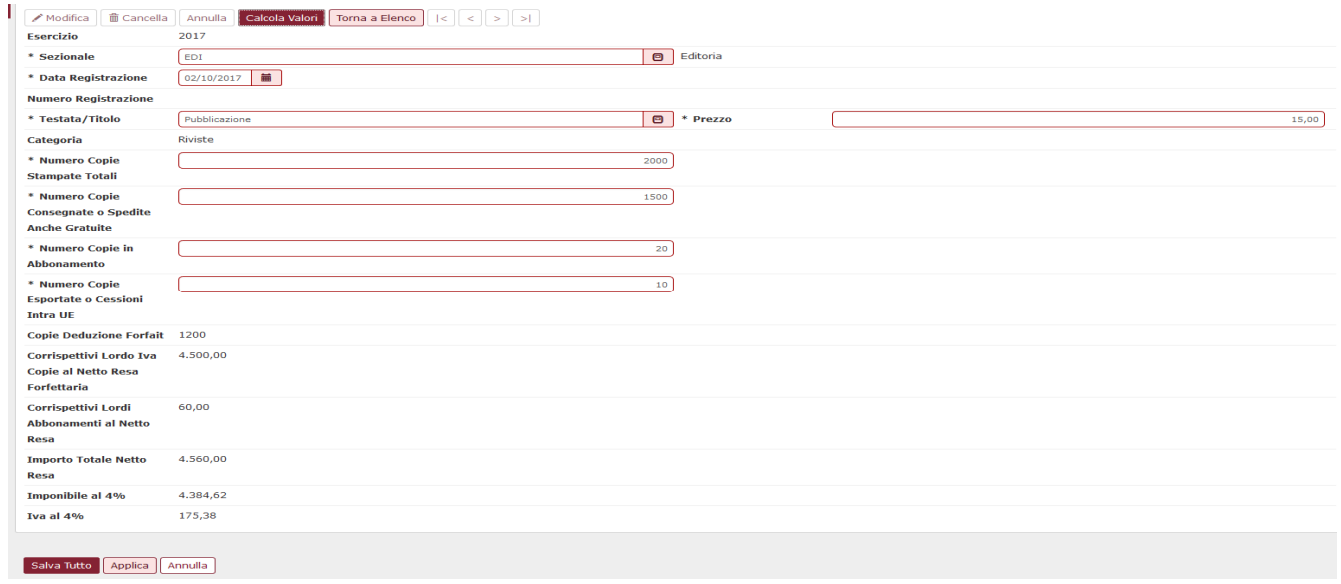

## Figura 9

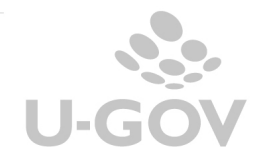

Dalla versione 22.12.00.00 è stata aggiunta la possibilità di importare scritture Iva da modello template fornito da Cineca.

 $\overline{\mathbf{Y}}$  Filtra  $+$  Nuovo **\*** Annulla filtro Stampa XLS Mostra annullati Importa Modello importazione

Per effettuare l'operazione occorre premere il pulsante Modello di importazione scaricare il file template in formato excel, compilarlo e poi caricarlo premendo IMPORTA e CARICA.

Il sistema completata l'operazione ritorna un log in cui comunica il corretto caricamento dei dati e il numero della registrazione Iva editoria oppure eventuali anomalie che determinano uno scarto di righe.

Al salvataggio il sistema per ogni scrittura Iva calcola gli attributi Copie Deduzione Forfait, Corrispettivi Lordo Iva Copie al Netto Resa Forfettaria, Corrispettivi Lordi Abbonamenti al Netto Resa, Importo Totale Netto Resa, Imponibile, Iva.

Il file template ha la seguente struttura:

- **esercizio:** obbligatorio;
- **sezionale** obbligatorio
- **data registrazione:** obbligatorio
- **Testata o Titolo:** obbligatorio
- **Categoria: obbligatorio**
- **Numero Copie Stampate Totali:** non obbligatorio;
- **Numero Copie Consegnate o Spedite anche gratuite (A):** obbligatorio
- **Numero Copie in Abbonamento (B):** obbligatorio;
- **Numero Copie Esportate o Cessioni Intra UE (C):** obbligatorio
- **Prezzo di Copertina (D):** obbligatorio

#### *3.3.* **La stampa del registro delle tirature**

Al fine di adempiere agli obblighi normativi è necessario stampare uno specifico registro Iva denominato registro delle tirature (da Iva-Stampe–Registri commerciali).

La stampa di questo registro è possibile sia in provvisorio che in definitivo.

La stampa del registro definitivo segue la periodicità di tutti gli altri registri Iva ( definito nel paramento PERIODO\_IVA) ad esempio mensile.

Per stampare in provvisorio occorre selezionare i seguenti parametri.

#### **STAMPA PROVVISORIA**

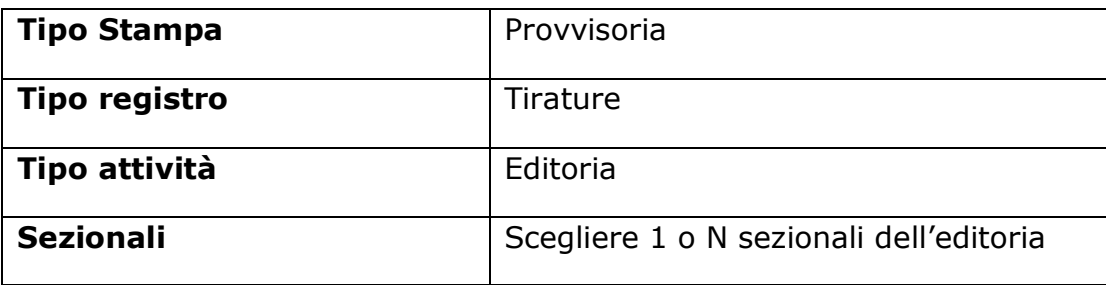

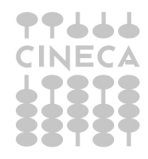

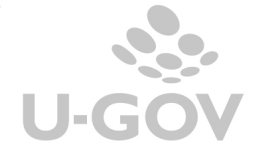

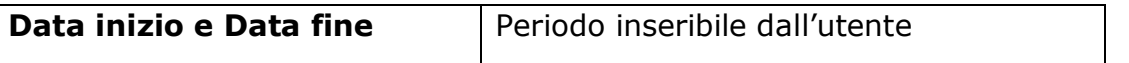

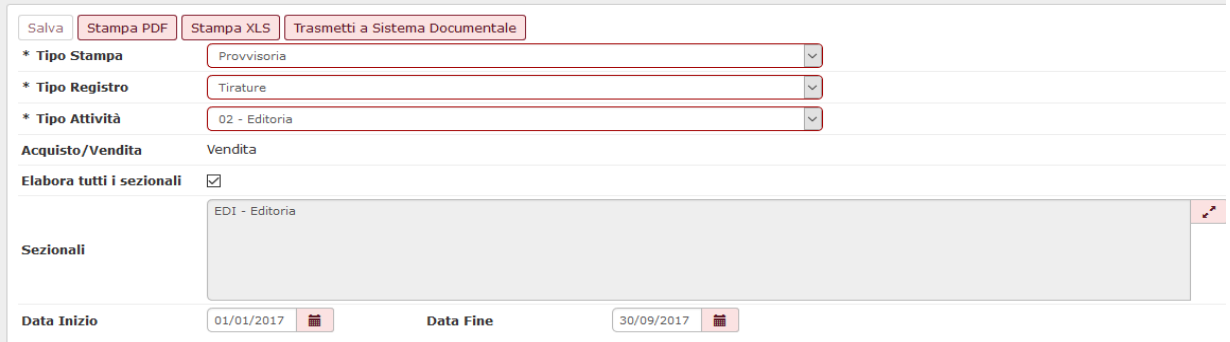

## Figura 10

Mentre nella stampa definitiva occorre procedere selezionando i seguenti parametri.

## **STAMPA DEFINITIVA**

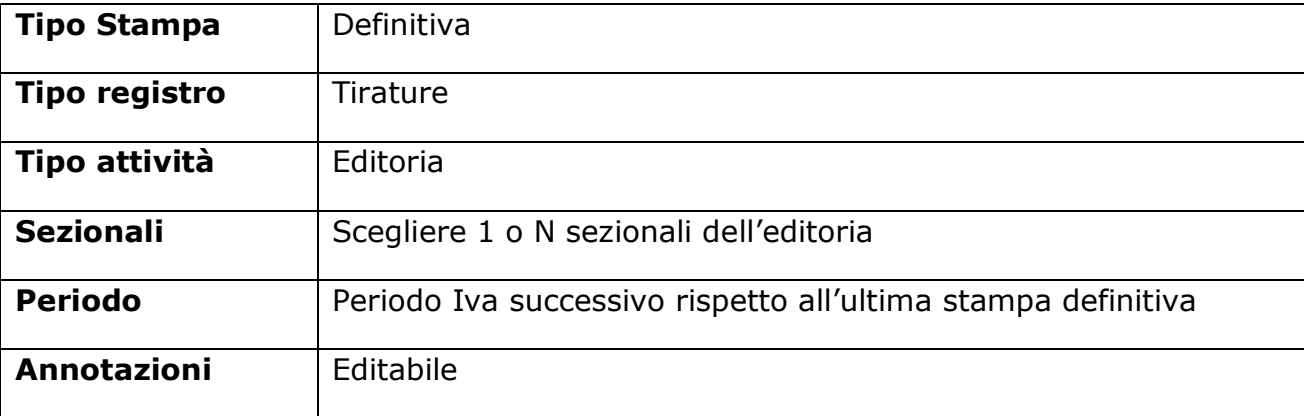

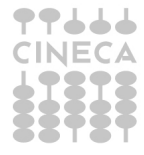

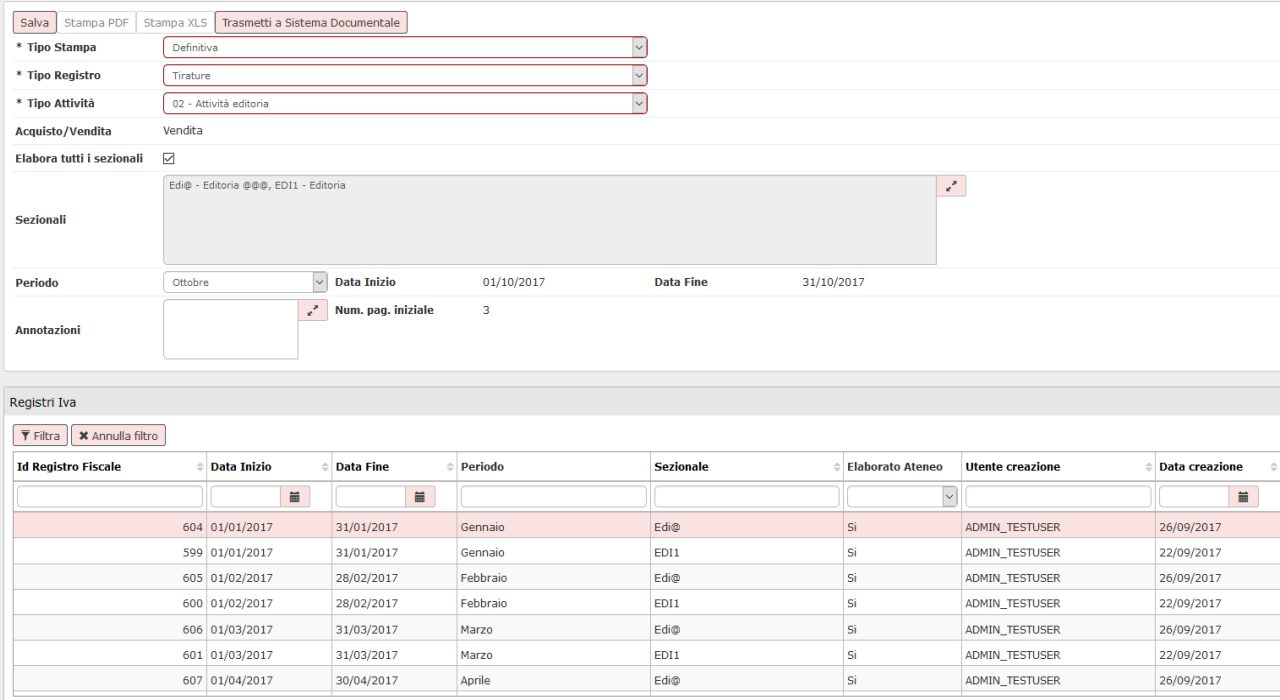

#### Figura 11

Nella parte bassa della maschera sono presenti i periodi Iva con i registri già stampati in definitivo.

Dopo aver selezionato un nuovo periodo premere il pulsante SALVA il sistema emette un messaggio di conferma.

Il Registro IVA selezionato verrà salvato in modo DEFINITIVO. Continuare?

 $Si$  No

#### Figura 12

Confermare il messaggio e visualizzare la stampa del registro premere stampa PDF o stampa EXCEL.

Gli attributi esposti nella stampa xls sono i seguenti:

Data Registrazione, Testata o Titolo, Numero Copie Stampate Totali, Numero Copie Consegnate o Spedite anche Gratuite , Numero Copie in Abbonamento , Numero Copie Esportate o Cessioni Intra UE, Prezzo di Copertina, Copie Deduzione Forfait, Corrispettivi Lordo Iva Copie al Netto Resa Forfettaria, Corrispettivi Lordi Abbonamenti al Netto Resa, Importo Totale Netto Resa, Imponibile, Iva

Il registro delle tirature può essere trasmesso al sistema documentale integrato con U-GOV. Per inoltrarlo al sistema documentale procedere premendo il pulsante

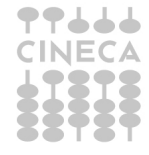

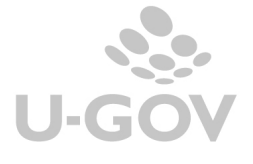

Trasmetti a sistema documentale, poi selezionare il profilo utente che permette l'inoltro.

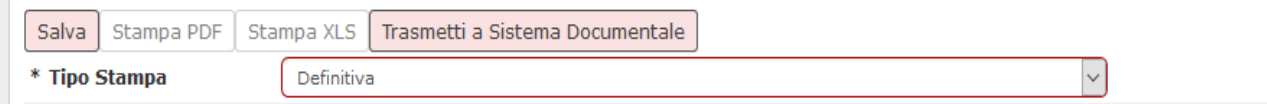

#### Figura 12

#### Selezionare 1 o n registri e premere TRASMETTI

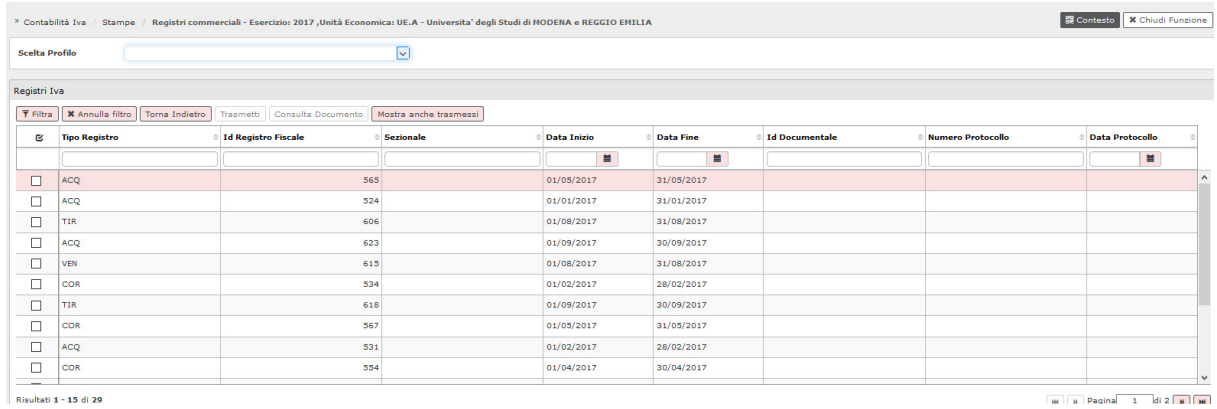

Figura 13

#### *3.4.* **Liquidazione Iva editoriale**

U-GOV gestisce una liquidazione specifica per tutte le attività secondarie tra cui l'attività editoriale.

Si ricorda che gli effetti della liquidazione IVA editoriale sono verificabili solo sulla attività definita come principale (quella commerciale).

Il processo inizia con la creazione della liquidazione Iva dell'editoria in seguito si genera la liquidazione Iva commerciale, in cui è presente l'ammontare IVA derivato della liquidazione editoriale come quello di tutte le altre liquidazioni di attività secondarie.

Si ricorda che prima di stampare la liquidazione definitiva occorre che tutti i registri commerciali e promiscui (fatture, corrispettivi, tirature) di tutte le attività IVA (commerciale, agraria, editoriale….) siano stampati in definitivo.

La liquidazione iva dell'editoria ha periodicità uguale a quella dell'attività principale.

Per lanciare la liguidazione iva su attività principale occorre averla lanciata prima su tutte le attività non principali

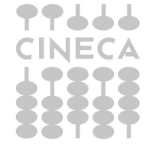

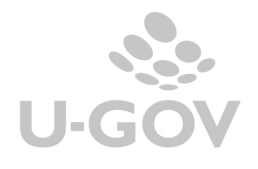

**Attenzione** anche se non ci sono registrazioni è necessario stampare in definitivo il registro vendite del tipo attività dell'editoria.

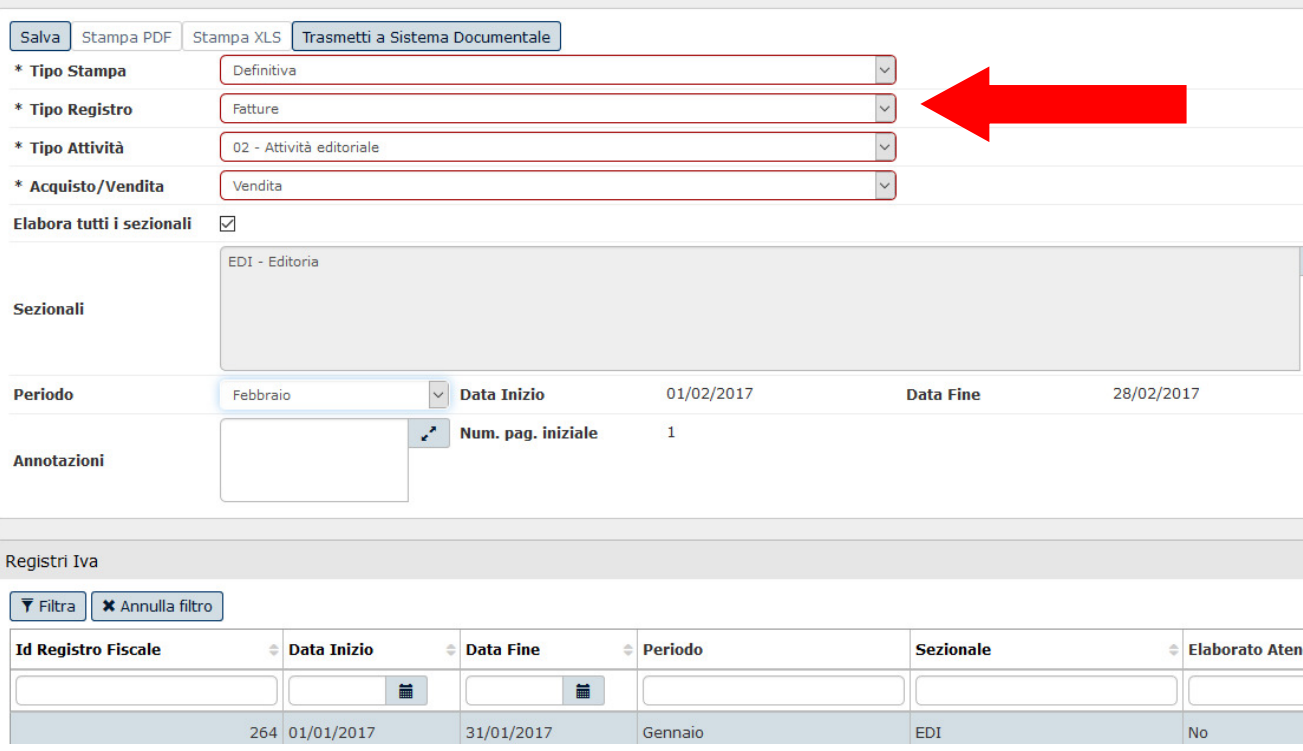

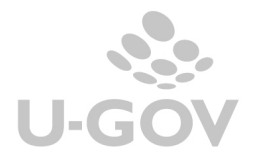

Operativamente per creare la liquidazione dell'editoria definitiva procedere allo stesso modo della liquidazione commerciale. Selezionare tipo attività "Editoria" premere **Calcola** e poi **Stampa**.

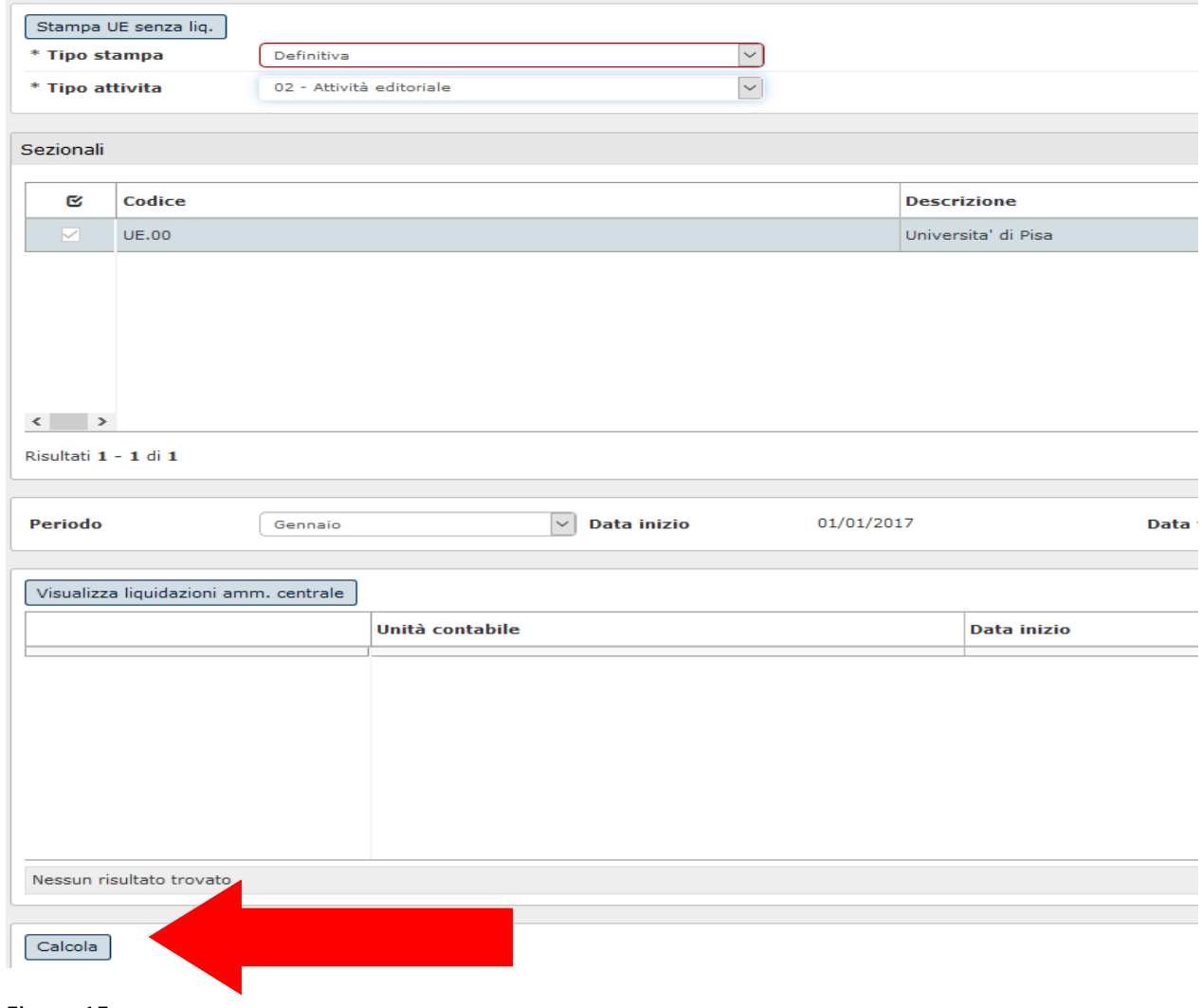

Figura 15

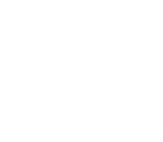

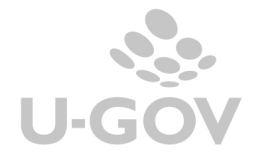

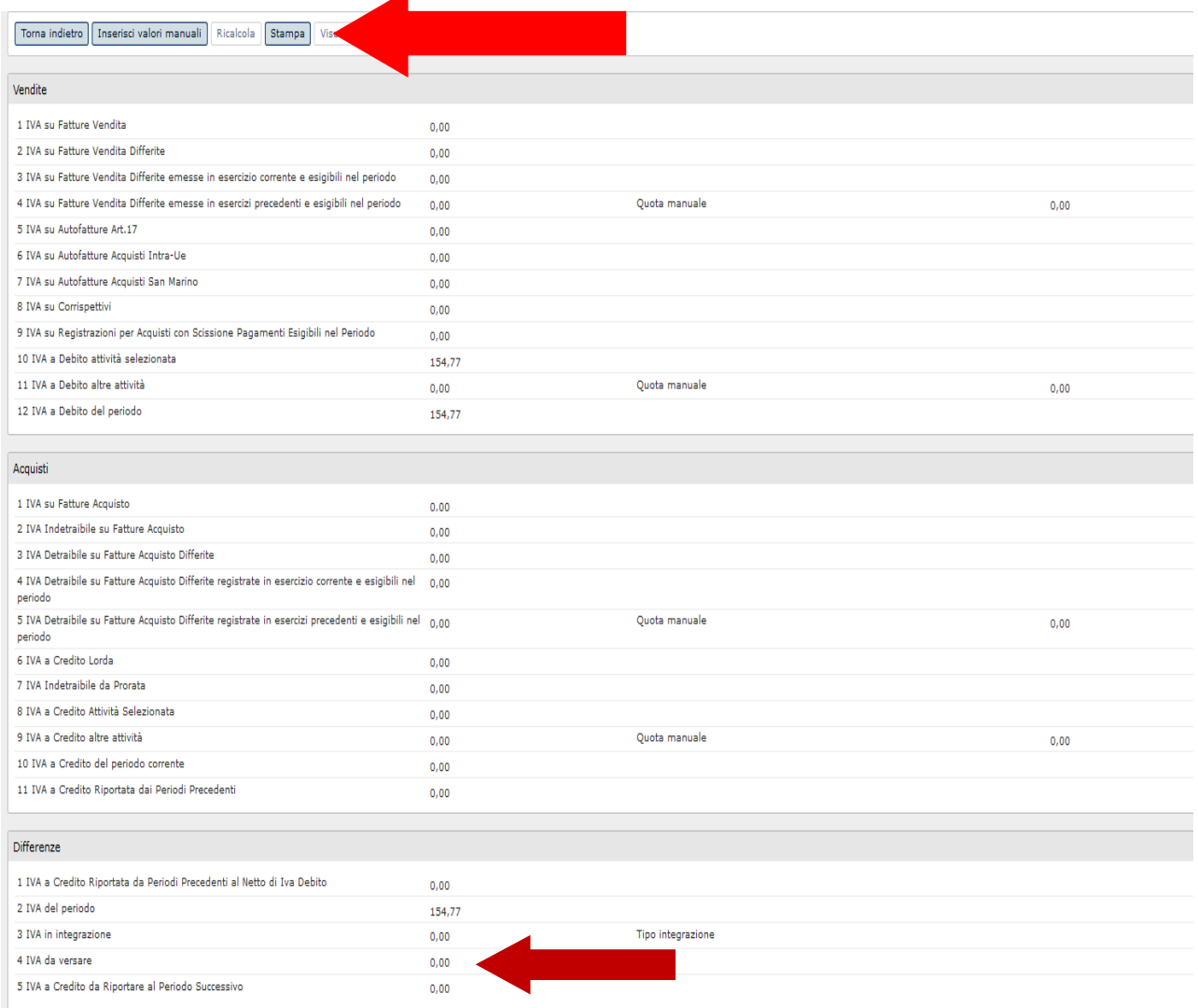

## Figura 15 bis

## **Figura 20 – LIQUIDAZIONE EDITORIALE – liquidazione di sola consultazione non produce alcun dg di versamento**

# La liquidazione verrà resa definitiva: si vuole procedere?

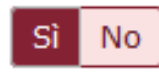

Figura 16

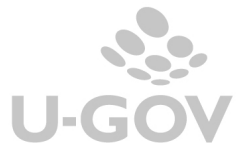

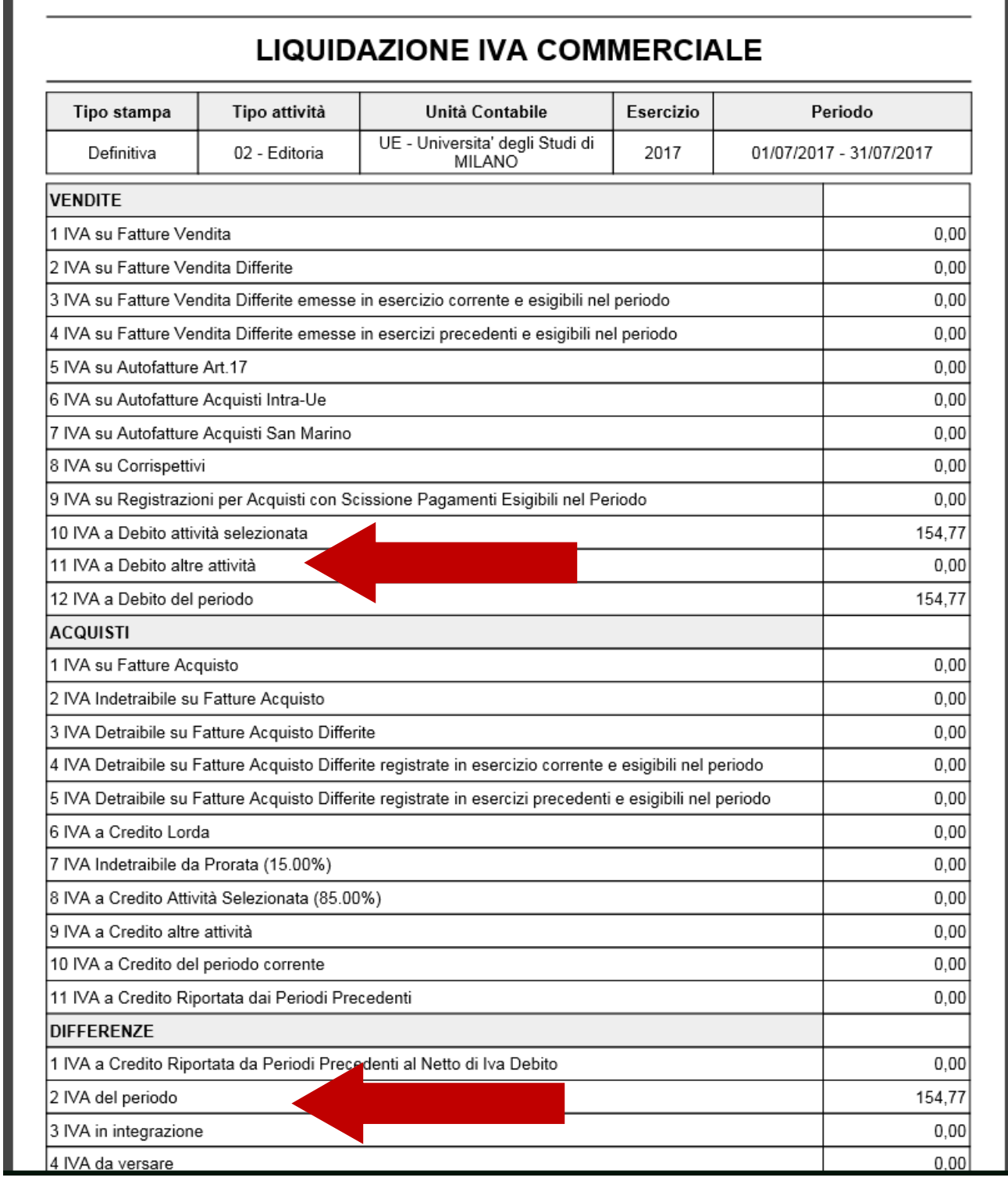

## Figura 17

Successivamente stampare in definitiva la liquidazione commerciale, nell'attributo Iva a debito altre attività viene valorizzata la quota cumulata di tutte le attività secondarie.

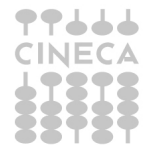

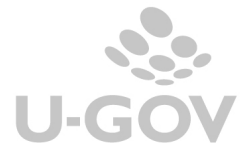

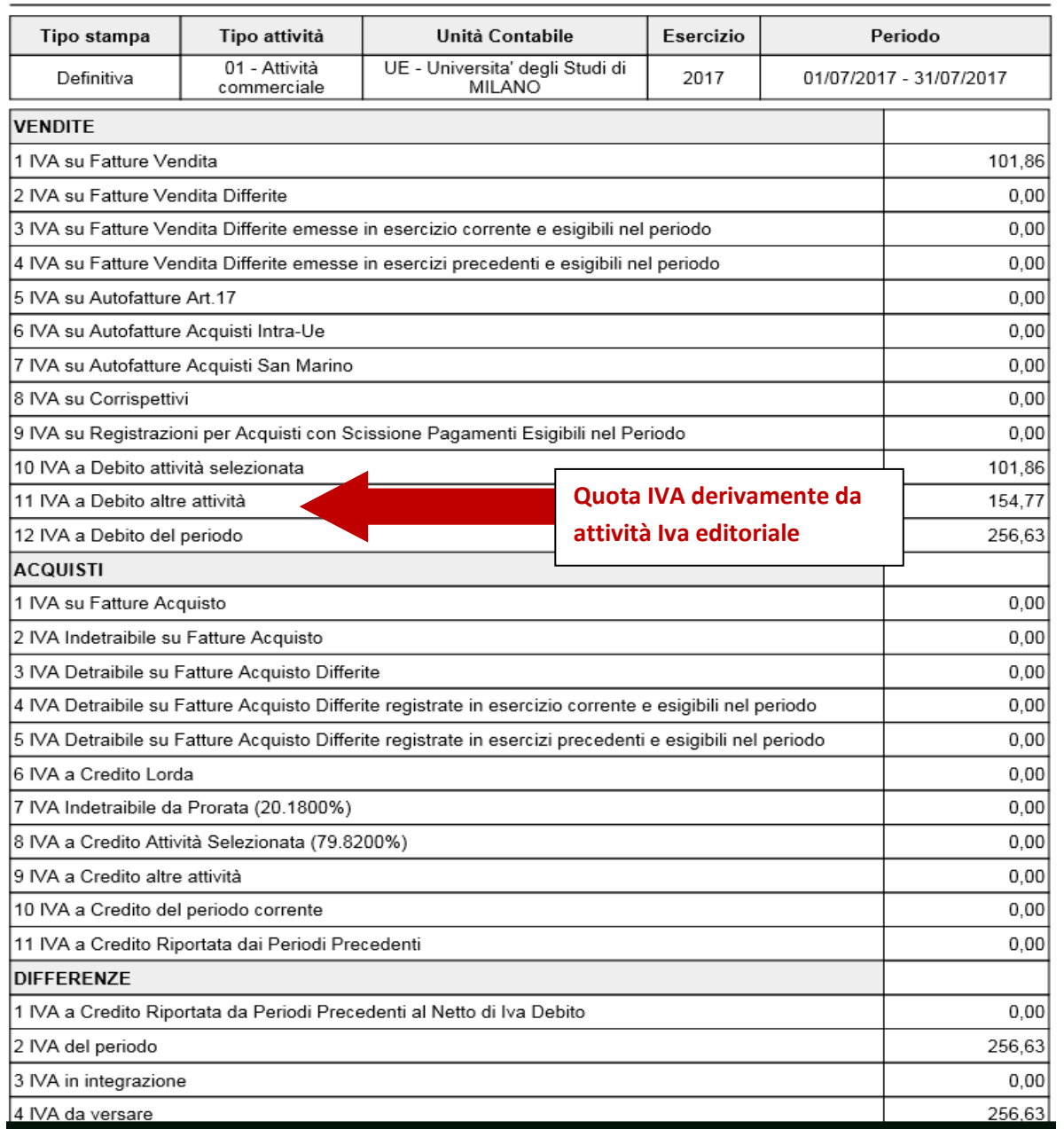

# **LIQUIDAZIONE IVA COMMERCIALE**

**Figura 18 – LIQUIDAZIONE COMMERCIALE – la quota della liquidazione editoriale viene compresa nel versamento IVA e si genera un dg di versamento Iva.** 

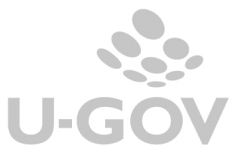

## **3.5 Il documento gestionale di versamento IVA**

Il documento gestionale di versamento IVA commerciale in cui è presente una quota di Iva derivante dall'attività editoriale viene arricchito dell'estensione coan in cui è valorizzata la voce di ricavo associata alla voce coge definita nel parametro di configurazione PRM\_COGE / VOCE\_RICAVO\_EDITORIA.

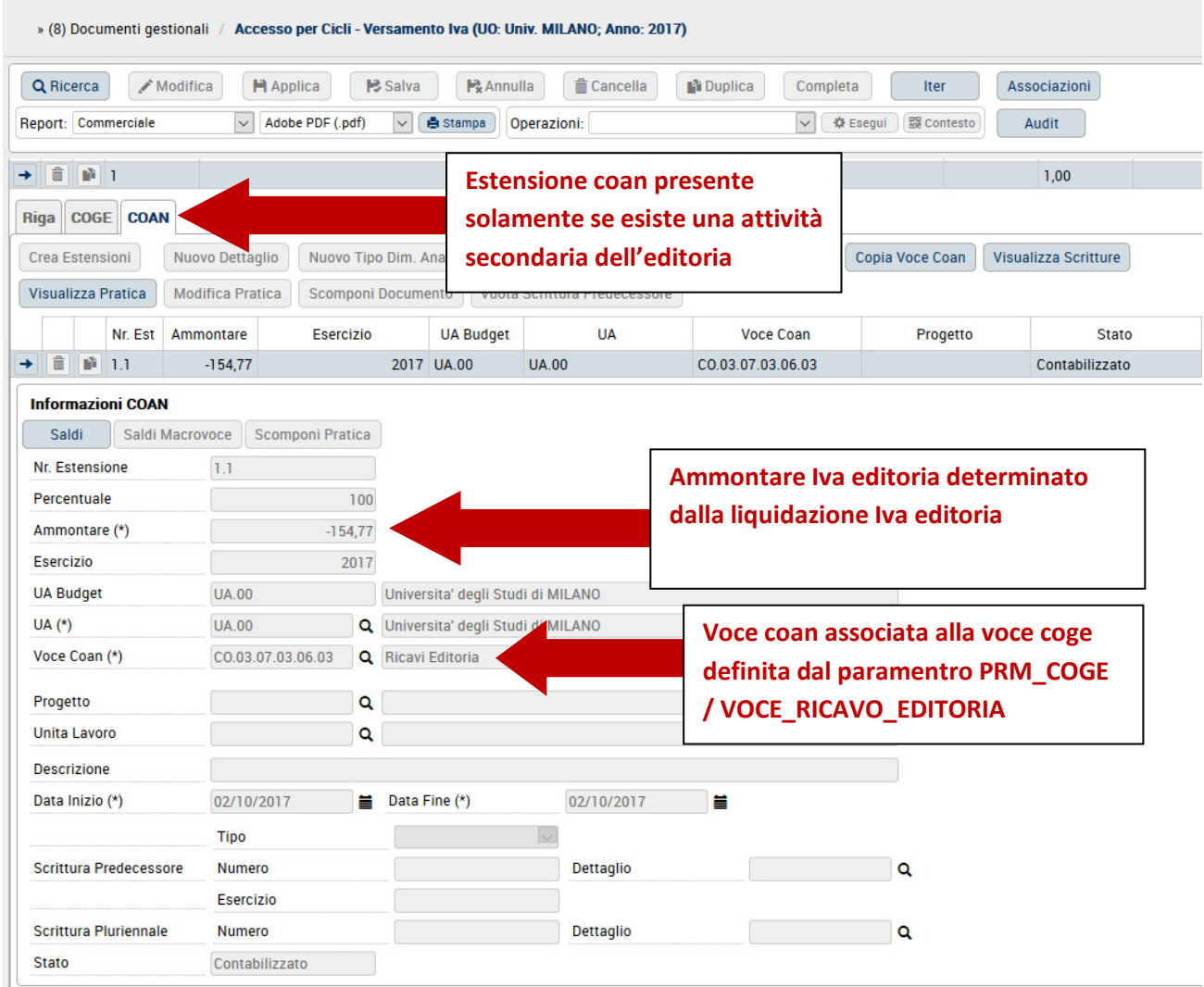

#### Figura 19

Alla registrazione in contabilità generale si crea una scrittura prima che specifica la rettifica di ricavo derivante dalla liquidazione IVA editoriale. Tra i dettagli troviamo una scrittura del tipo ricavo @ iva a debito.

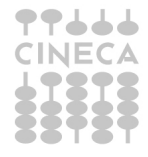

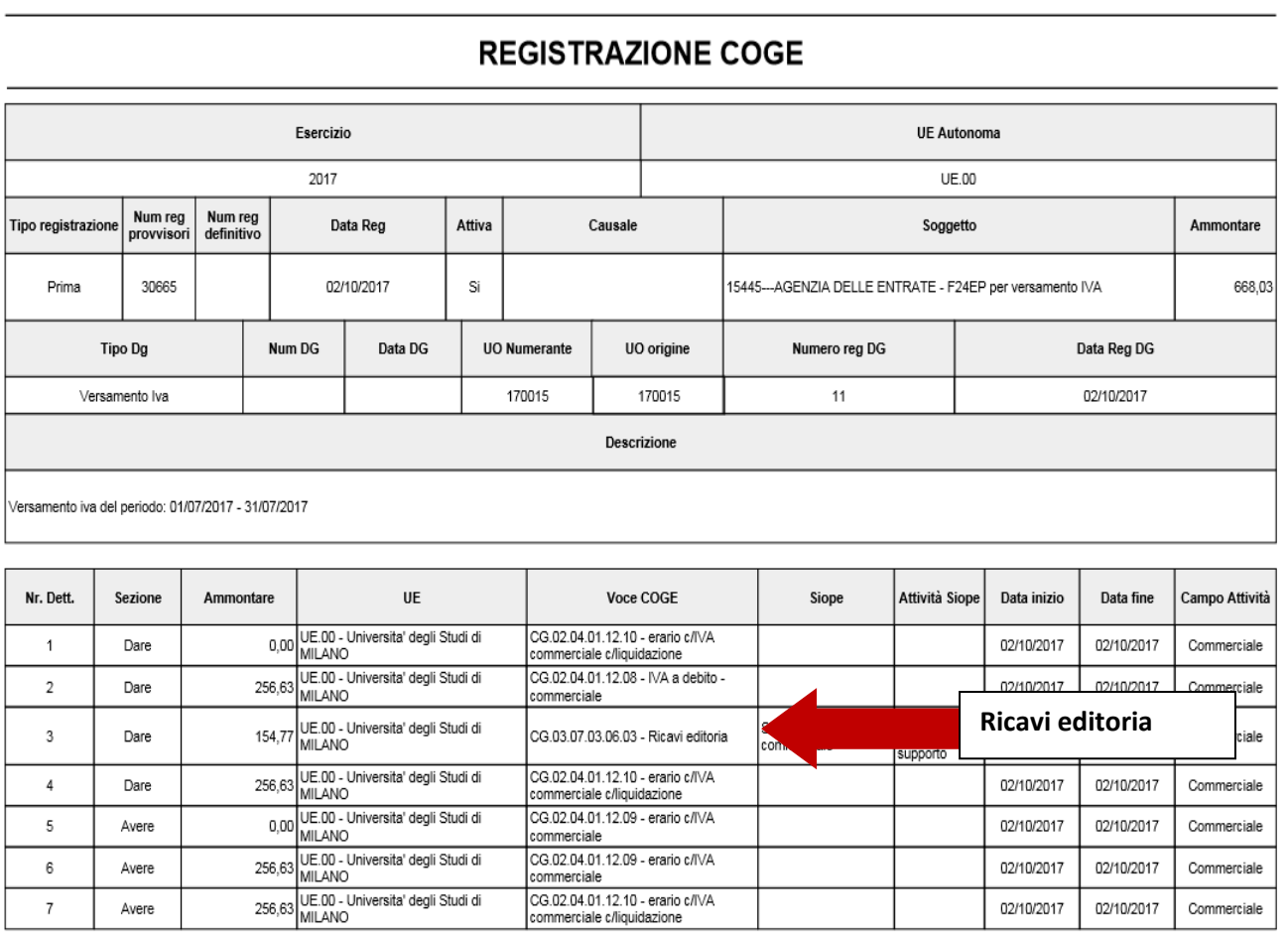

Data di stampa 02/10/2017

Utente: Test User ADMIN

Pagina 1 di 2

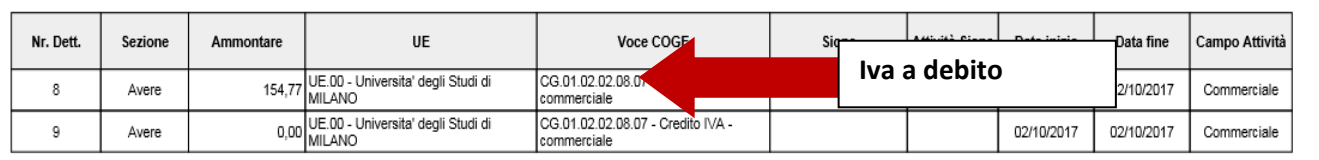

# Figura 20

Alla registrazione della scrittura coan si genera una scrittura normale che rettifica il ricavo quindi la scrittura sarà del tipo – ricavo.

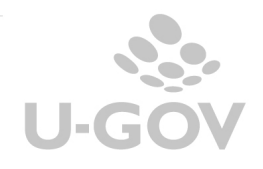

20

#### **SCRITTURA COAN**

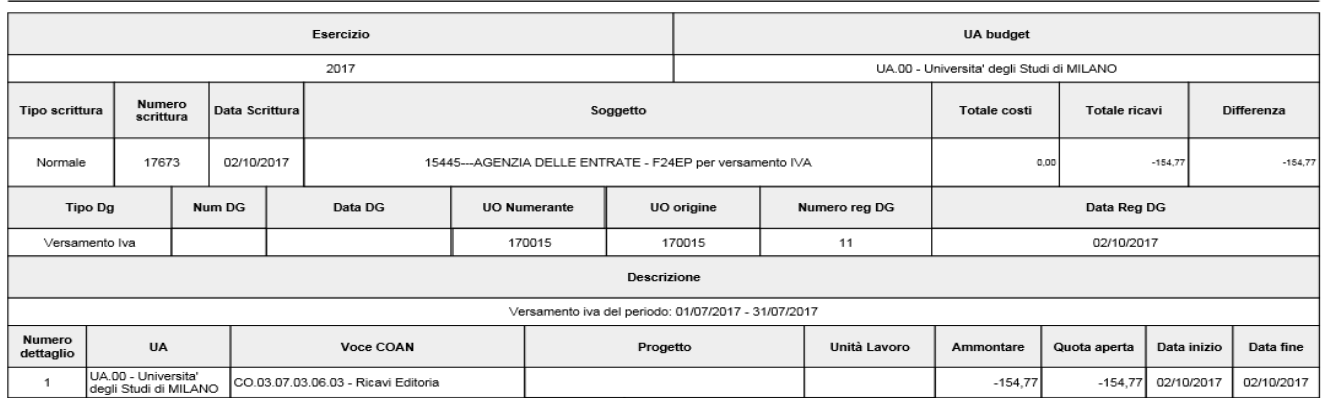

#### Figura 21

#### **3 Diritti**

CO05REGCOM\_DEFTIR - Accesso alla funzione Gestisci registri commerciali per stampa definitiva registro delle tirature

CO00TIPUB\_READ - Accesso alla funzione Titoli e publicazioni in lettura

CO00TIPUB\_CRUD - Accesso alla funzione Titoli e publicazioni in scrittura

CO05SCREDI\_READ - Accesso alla funzione Scrittura editoria in lettura

CO05SCREDI\_CRUD - Accesso alla funzione Scrittura editoria in scrittura

CO059ASSZPB\_READ - Accesso alla funzione associa titoli pubblicazione in lettura

CO059ASSZPB\_CRUD - Accesso alla funzione associa titoli pubblicazione in scrittura

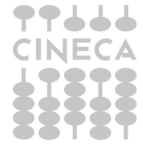